# **WebService - Receituário Agronômico - 2.7.6**

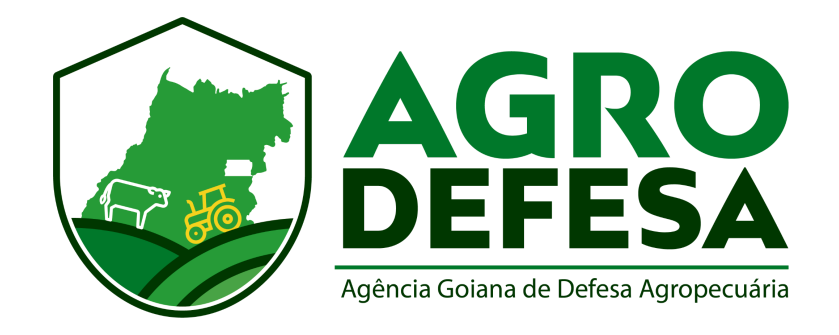

# **Manual de Envio do Receituário Agronômico - Versão 2.7.6**

WebService - Receituário Agronômico - 2.7.6 AGRODEFESA - Gerência de Tecnologia de Informação

# **1 - Introdução**

Iniciado em Abril de 2017, o *WebService* e manual tem como objetivo auxiliar o desenvolvimento da integração de transmissão de Receituários Agronômicos pelas Casas de Softwares. Este manual visa explicar o funcionamento do *WebService* tendo a Agrodefesa como receptora das informações. Ao longo deste documento, será detalhado padrões de envio, padrões de resposta, regras de negócio, orientações de responsabilidade e tabelas de apoio.

# **2 - Regras Gerais**

# **2.1 - Ambientes**

Existem dois ambientes disponíveis, homologação e produção. Seus endpoints são:

- Homologação: https://ga.agrodefesa.go.gov.br/webservice/
- Produção: <https://sidago.agrodefesa.go.gov.br/webservice/>

# **2.2 - Autenticação**

A autenticação dos serviços disponibilizados no WebService é feita via Query Params. Para todos os recursos, é necessário informar o usuário (CPF/CNPJ do emissor) e a chave (acesso disponibilizado para cada ambiente).

A chave disponibilizada pela AGRODEFESA é um hash único criptografado baseado em uma senha de cadastro previamente aprovada pelo órgão.

Caso ela esteja expirada, deve-se entrar em contato com [informatica@agrodefesa.go.gov.br](mailto:informatica@agrodefesa.go.gov.br).

<ambiente>/<recurso>?usuario=<usuario>&chave=<chave>

Caso o usuário e chave não estejam corretos, o WebService retornará a seguinte mensagem:

```
{
  "result":false,
  "messages":[
      "Usuário/Chave de acesso não conferem!"
   ]
}
```
# **2.3 - Cadastro**

Todas as casas de *software* deverão estar cadastradas no SIDAGO. Esse cadastro deverá ser solicitado à Gerência de Cadastro da Agrodefesa via email cadastro@agrodefesa.go.gov.br.

# **2.4 - Responsabilidade de Envio**

- É obrigatório o envio de todas as Receitas Agronômicas emitidas para a AGRODEFESA, dentro do prazo estabelecido, conforme legislação vigente. O não cumprimento desta obrigação pode acarretar em infração, autuação e penalidade legal e/ou administrativa.
- A veracidade dos dados transmitidos é de responsabilidade de seu emissor e está sujeita à fiscalização posterior.
- Toda Receita Agronômica deverá estar vinculada a, ao menos, uma Nota Fiscal emitida.
- A Receita Agronômica deverá ser transmitida no prazo máximo de 1 semana (7 dias) após a data de emissão da mesma ou da Nota Fiscal correspondente, o que ocorrer por último.
- Nos dados das Notas Fiscais enviadas ao sistema SIDAGO deve constar o vínculo da receita agronômica (Número da receita na Nota Fiscal).
- O responsável pelo envio poderá cancelar a Receita Agronômica em até 1 semana (7 dias), a contar da data de envio.

# **3 - Recursos**

Os recursos disponíveis deverão ser enviados via protocolo *HTTP*. Requisições do tipo *GET* com os *Query Params* necessários e requisições do tipo *POST* com corpo do tipo *JSON*. A resposta também será do tipo *JSON*.

# **3.1 - Emissão de Receituário Agronômico**

Recurso para emissão de uma única receita deve ser feita através deste recurso. **Tipo:** *POST*

```
<ambiente>receituarios/emitir-dados-receita?usuario=<usuario>&chave=<chave>
```
### **3.1.1 - Corpo de exemplo:**

```
{
   "codigo_receita":"TESTE002",
  "nome_agronomo":"AGRONOMO TESTE",
  "cpf_agronomo":"98576818086",
  "nome_produtor":"PRODUTOR TESTE",
  "documento_produtor":"64893675052",
   "num_inscricao":"114653003",
   "nome_propriedade":"FAZENDA TESTE",
```

```
"municipio":"5208707",
"cod_cultura":"84",
"cnpj_comerciante":"88870991000104",
"nome_comerciante":"COMERCIANTE TESTE",
"situacao":"E",
"dt_emissao":"01/08/2022",
"itens":[
   {
      "produto":7912,
      "praga":"HELIAR",
      "tipo_aplicacao":"Tratorizada",
      "quantidade_adquirir":380,
      "unidade_medida_adquirir":"Kg",
      "area_aplicacao":422.11
  }
],
"nota_fiscal":[
   {
      "ds_chaveacesso":"35201243708379000525550010002207891102207894",
      "ds_razaosocial":"RAZAO SOCIAL TESTE",
      "ds_cpfcnpj":"88870991000104",
      "dt_emissao":"01/01/2022",
      "ds_endereco":"ENDERECO TESTE",
      "ds_bairro":"BAIRRO TESTE",
      "ds_municipio":"Goiania",
      "ds_uf":"GO",
      "produtos":[
         {
            "ds_produto":"PRODUTO TESTE",
            "ds_ncmproduto":"2321312",
            "ds_unidade":"KG",
            "qt_produto":"2,00"
         }
      ]
  }
]
```
### **3.1.2 - Detalhamento dos Campos do Corpo** *JSON:*

**}**

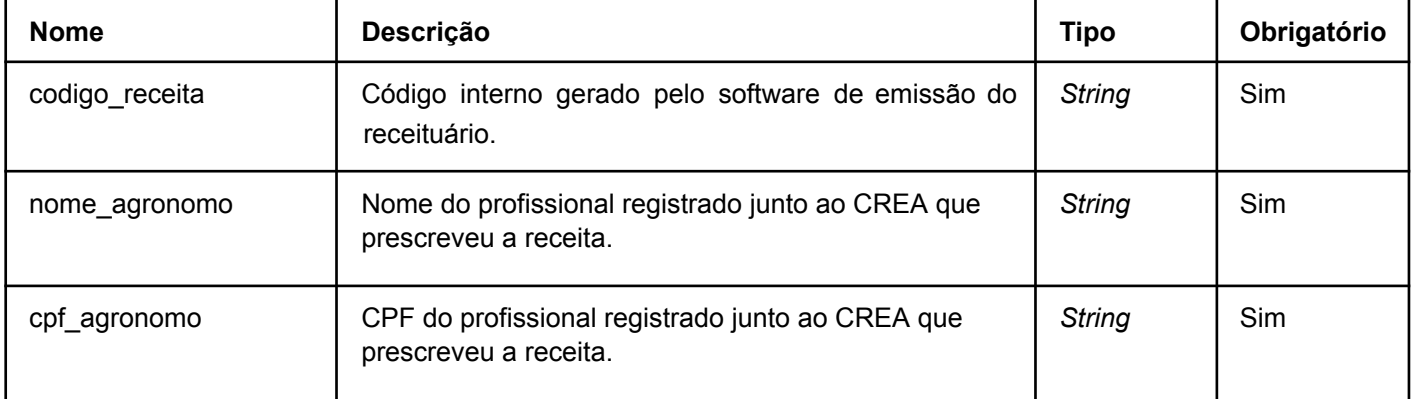

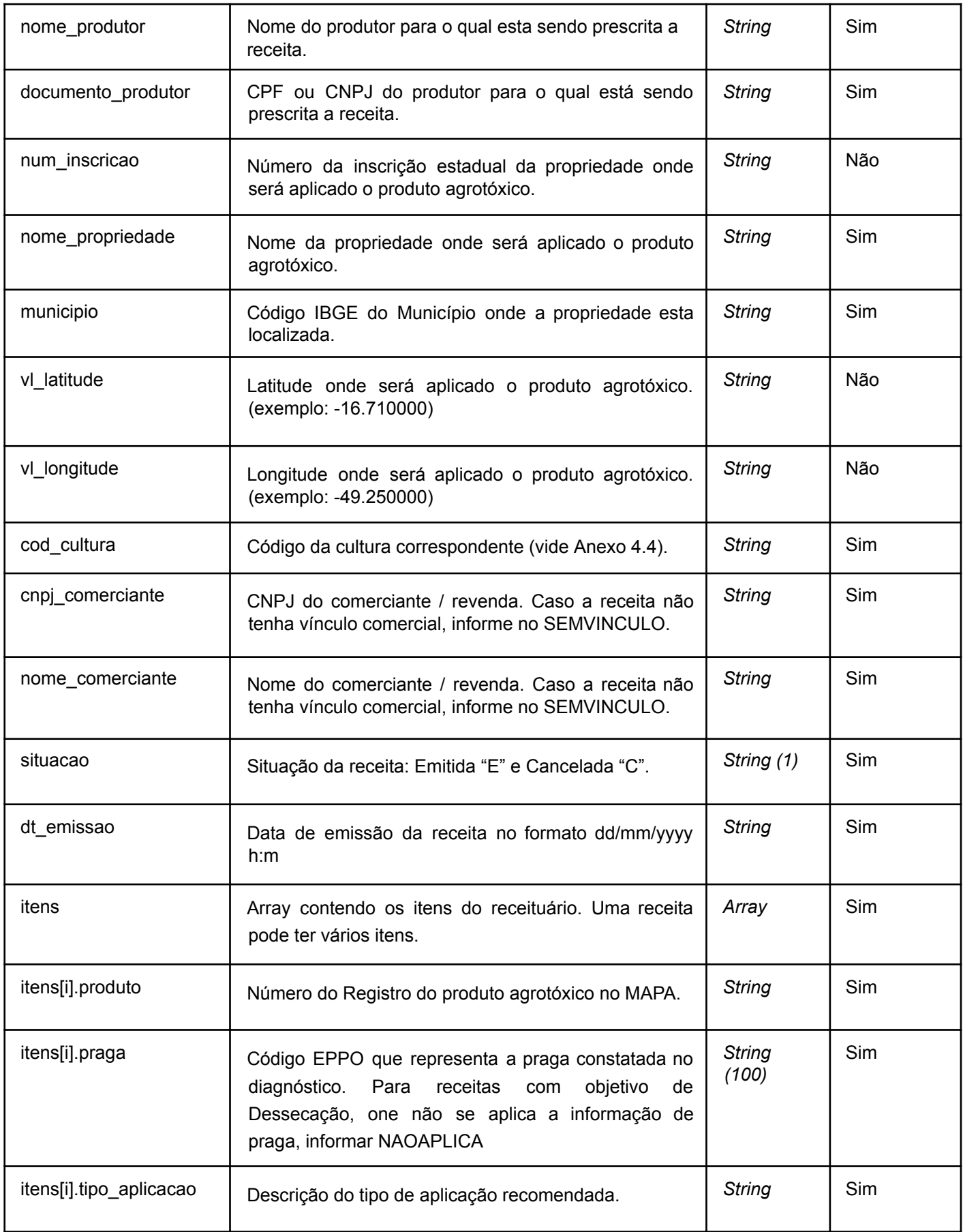

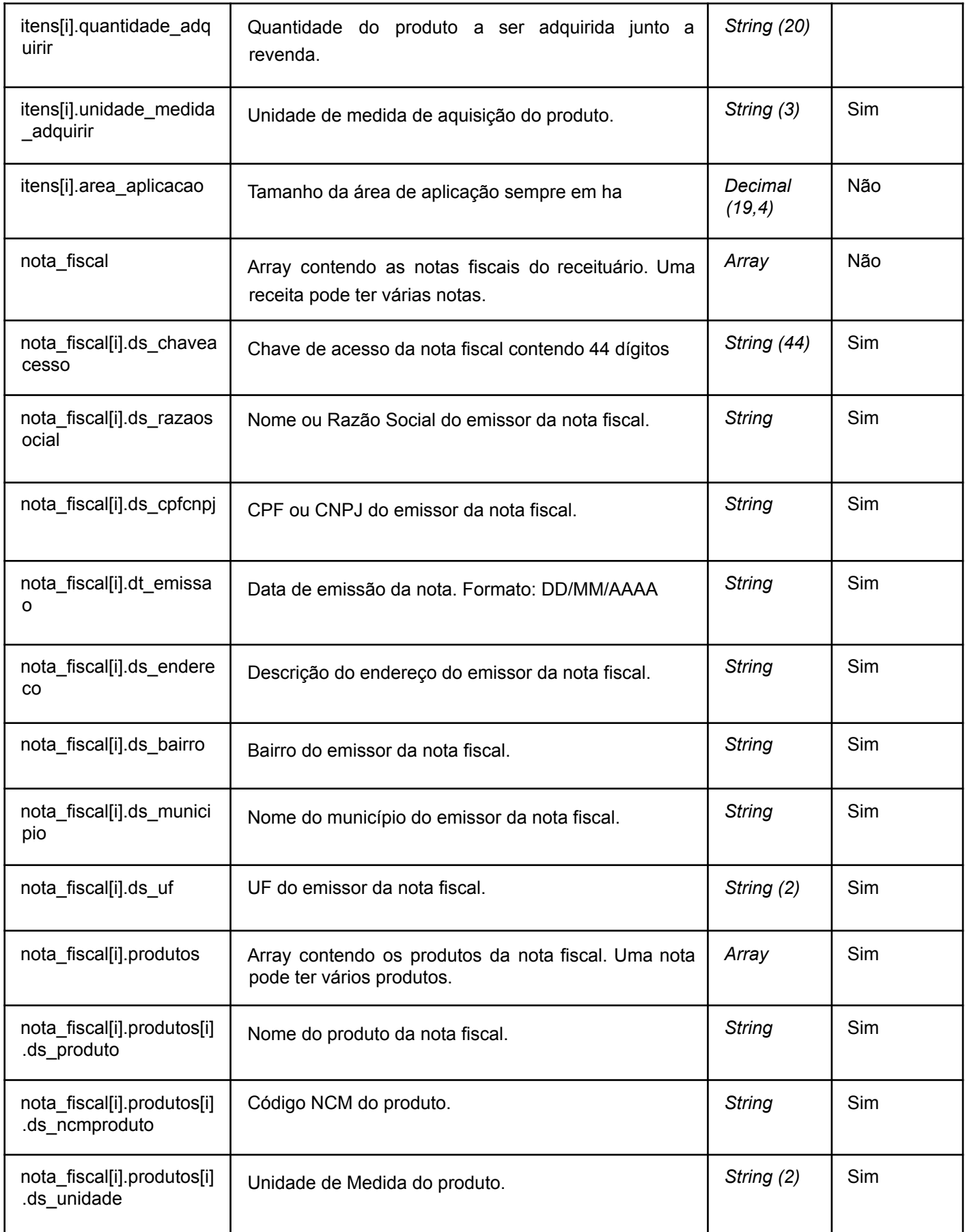

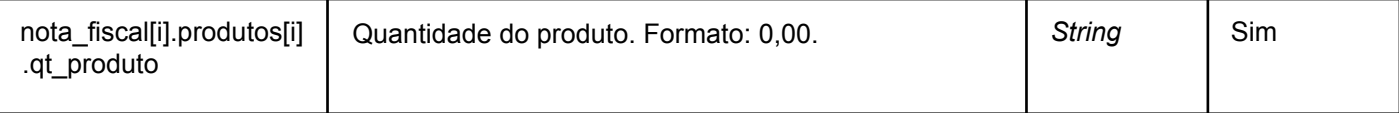

#### **3.1.3 - Respostas:**

**Sucesso:** A resposta bem sucedida conterá:

- Campo *result* com valor *boolean* igual a *true*
- codigo receita transmitido
- nu\_receita gerado pela Agrodefesa
- Totalizador igual a 1 (emissão única)

```
{
 "result": true,
  "codigo receita": "TESTE002",
  "nu_receita": "1429325/2022",
  "total": 1
}
```
**Falha:** A resposta com falha conterá:

- Campo *result* com valor *boolean* igual a *false*
- messages com *Array* dos problemas encontrados
- Totalizador igual a 0 (emissão única)

```
{
 "result": false,
  "messages": [ "codigo_receita já existe cadastrado no sistema" ],
  "total": 0
}
```
### **3.2 - Emissão de Receituário Agronômico em Lote** Recurso para emissão de uma ou

várias receitas deve ser feita através deste recurso.

#### **Tipo:** *POST*

```
<ambiente>receituarios/emitir-dados-receita-lote?usuario=<usuario>&chave=<chave>
```
#### **3.2.1 - Corpo de exemplo:**

O corpo será um *Array* contendo vários objetos de emissão única.

```
\lbrack{
    "codigo_receita": "TESTE004",
    "nome_agronomo": "AGRONOMO TESTE",
    ...
  }
]
```
#### **3.2.2 - Detalhamento dos Campos do Corpo** *JSON:*

Os campos para o Receituário são os mesmos, detalhamento presente no item 3.1.2. O que muda é

seu encapsulamento em um *Array*.

#### **3.2.3 - Respostas:**

**Sucesso:** A resposta bem sucedida conterá:

- Campo *result* com valor *boolean* igual a *false*
- receitas\_validas com *Array* das receitas válidas. Internamente terá o codigo\_receita e cpf\_agronomo enviado, juntamente com o nu\_receita que será gerado pela Agrodefesa.
- receitas\_invalidas com *Array* das receitas inválidas, caso alguma esteja com problema para transmissão.
- Totalizador da quantidade de receitas enviadas com sucesso

```
{
  "result": true,
  "receitas_validas": [
    {
     "codigo_receita": "TESTE001",
     "cpf_agronomo": "98576818086",
     "nu_receita": "1429326/2022"
   }
 ],
  "receitas_invalidas": [],
 "total": 1
}
```
**Falha:** A resposta com falha conterá:

- Campo *result* com valor *boolean* igual a *false*
- receitas\_validas com *Array* das receitas válidas, caso alguma seja bem sucedida na transmissão.
- **•** receitas invalidas com *Array* das receitas inválidas. Internamente terá o codigo receita e cpf agronomo enviado, juntamente com um Array de messages com as validações.
- Totalizador da quantidade de receitas enviadas com sucesso.

```
{
  "result": false,
  "receitas_validas": [],
  "receitas_invalidas": [
   {
     "codigo_receita": "TESTE001",
      "cpf_agronomo": "98576818086",
      "messages": [
       "codigo_receita já existe cadastrado no sistema"
      ]
   }
 ],
  "total": 0
}
```
# **3.3 - Vínculo de Nota Fiscal em Receituário Agronômico**

Recurso para vínculo de Nota Fiscal em Receituários existentes. Dever ser feito um vínculo por vez. Ainda não há um limite de tempo máximo para vínculo de receitas retroativas.

#### **Tipo:** *POST*

<ambiente>receituarios/vincular-nf-receita?usuario=<usuario>&chave=<chave>

### **3.3.1 - Corpo de exemplo:**

O corpo terá que contar o nu receita que foi enviado previamente pela Agrodefesa após a transmissão efetuada.

```
{
  "nu_receita": "1447724/2022",
  "nota_fiscal": [
   {
     "ds_chaveacesso": "35201243708379000525550010002207891102207894",
     "ds_razaosocial": "RAZAO SOCIAL TESTE",
      "ds_cpfcnpj": "88870991000104",
      "dt_emissao": "01/01/2022",
      "ds_endereco": "ENDERECO TESTE",
      "ds_bairro": "BAIRRO TESTE",
      "ds_municipio": "Goiania",
      "ds_uf": "GO",
      "produtos": [
       {
          "ds_codigoproduto": "0012345",
         "ds_produto": "PRODUTO TESTE",
         "ds_ncmproduto": "2321312",
         "ds_unidade": "KG",
          "qt_produto": "2,00"
       }
     ]
   }
 ]
}
```
### **3.2.2 - Detalhamento dos Campos do Corpo** *JSON:*

Todos os detalhes dos campos presentes neste corpo estão listados no item 3.1.2. Porém, será necessário apenas o envio do nu\_receita, enviado pela Agrodefesa, juntamente com o *Array* de valores da nota fiscal.

### **3.3.3 - Respostas:**

**Sucesso:** A resposta bem sucedida conterá:

- Campo *result* com valor *boolean* igual a *false*
- messages descrevendo o sucesso do vínculo

● Totalizador igual a 1 (vínculo único)

```
{
  "result": true,
  "messages": "Foram vinculadas 1 Notas à receita 0447724/2020 com sucesso!", "total": 1
}
```
**Falha:** A resposta com falha conterá:

- Campo *result* com valor *boolean* igual a *false*
- messages com *Array* dos problemas encontrados
- Totalizador igual a 0 (emissão única)

```
{
  "result": false,
  "messages": [
   "codigo_receita já existe cadastrado no sistema"
 ],
  "total": 0
}
```
### **3.4 - Cancelamento de um Receituário Agronômico**

Recurso para cancelamento do Receituários existentes. Dever ser feito pelo mesmo usuário que transmitiu o receituário.

#### **Tipo:** *POST*

```
<ambiente>receituarios/cancelar-receita?usuario=<usuario>&chave=<chave>
```
#### **3.4.1 - Corpo de exemplo:**

O corpo deverá conter o codigo receita e o nu receita, enviado previamente pela Agrodefesa no momento que foi transmitida.

```
{
 "codigo_receita":"TESTE001",
  "nu_receita": "1429324/2022"
}
```
#### **3.4.2 - Respostas:**

**Sucesso:** A resposta bem sucedida conterá:

- Campo *result* com valor *boolean* igual a *false*
- messages descrevendo o sucesso do cancelamento

● Totalizador igual a 1 (cancelamento único)

```
{
  "result": true,
  "messages": "Receita número 1429324/2022 e código TESTE001 cancelada com sucesso.", "total": 1
}
```
**Falha:** A resposta com falha conterá:

- Campo *result* com valor *boolean* igual a *false*
- messages com *Array* dos problemas encontrados
- Totalizador igual a 0 (emissão única)

```
{
 "result": false,
 "messages": [
   "Receita já está cancelada."
 ],
  "total": 0
}
```
# **3.5 - Consulta de Receituário Agronômico**

Recurso para busca de um ou vários Receituários existentes.

```
Tipo: GET
```

```
<ambiente>receituarios/get-receitas?usuario=<usuario>&chave=<chave>
```
### **3.5.1 - Requisição de exemplo:**

O *Query Params* que irão determinar o filtro desejado. É necessário que seja informado ao menos um parâmetro sendo CPF do profissional, mês, ano, codigo-receita, nu-receita ou cnpj\_comerciante.

```
<ambiente>receituarios/get-receitas?usuario=<usuario>&chave=<chave>&ano=2022&cpf=985768180
86&codigo_receita=TESTE001&nu_receita=1429324/2022&cnpj_comerciante=88870991000104
```
#### **3.5.2 - Respostas:**

**Sucesso:** A resposta bem sucedida conterá:

- Campo *result* com valor *boolean* igual a *false*
- Campo receitas sendo Array das receitas
- Totalizador da quantidade de receitas na resposta da requisição

{ "result": true,

```
"receitas": [
 {
    "nu_receita": "1429325/2022",
    "codigo_receita": "TESTE002",
    "dt_emissao": "2022-08-01 00:00:00",
    "situacao_externa": "E",
    "dt_criacao": "2022-08-05 15:21:05",
    "cod_cultura": "84",
    "cpf_agronomo": "98576818086",
    "no_agronomo": "AGRONOMO TESTE",
    "documento_produtor": "64893675052",
    "no_produtor": "PRODUTOR TESTE",
    "num_inscricao": "114653003",
    "propriedade": "FAZENDA TESTE",
    "situacao": "E",
    "municipio": "5208707",
    "nome_comerciante": "COMERCIANTE TESTE",
    "cnpj_comerciante": "88870991000104",
    "itens": [
     {
       "produto": "7912",
       "praga": "HELIAR",
        "tipo_aplicacao": "Tratorizada",
        "quantidade_adquirir": "380",
        "unidade medida adquirir": "Kg",
        "area_aplicacao": "422.1100",
        "no_agrotoxico": "PERITO 970 SG",
        "id_praga": 2232,
        "no_praga": "Helicoverpa",
        "no_cientifico": "Helicoverpa armigera",
       "bo_ativo": true,
       "eppo_code": "HELIAR",
       "bo_exibirfichainspecao": true
     }
    ]
 },
 {
   "nu_receita": "1429324/2022",
   "codigo receita": "TESTE001",
    "dt_emissao": "2022-08-01 00:00:00",
    "situacao_externa": "C",
    "dt_criacao": "2022-08-05 15:18:57",
    "cod_cultura": "84",
    "cpf_agronomo": "98576818086",
    "no_agronomo": "AGRONOMO TESTE",
    "documento_produtor": "64893675052",
    "no_produtor": "PRODUTOR TESTE",
    "num_inscricao": "114653003",
    "propriedade": "FAZENDA TESTE",
    "situacao": "C",
    "municipio": "5208707",
    "nome_comerciante": "COMERCIANTE TESTE",
    "cnpj_comerciante": "88870991000104",
    "itens": [
     {
        "produto": "7912",
        "praga": "HELIAR",
        "tipo_aplicacao": "Tratorizada",
        "quantidade_adquirir": "380",
        "unidade_medida_adquirir": "Kg",
        "area_aplicacao": "422.1100",
        "no_agrotoxico": "PERITO 970 SG",
```

```
"id_praga": 2232,
          "no_praga": "Helicoverpa",
          "no_cientifico": "Helicoverpa armigera",
         "bo_ativo": true,
         "eppo_code": "HELIAR",
         "bo_exibirfichainspecao": true
       }
     ]
   }
 ],
 "total": 2
}
```
**Falha:** A resposta com falha conterá:

- Campo *result* com valor *boolean* igual a *false*
- messages com *Array* dos problemas encontrados
- Totalizador igual a 0 (emissão única)

```
{
  "result": false,
  "messages": [
   "Informe ao menos um parâmetro: CPF do profissional, mês, ano, código receita, núm ero receita ou
cnpj_comerciante."
 ],
  "total": 0
}
```
# **4 - Anexos**

#### **4.1 - Parâmetros Meses e ano: 4.2 - Valores para o itens.unidade\_medida\_adquirir:**

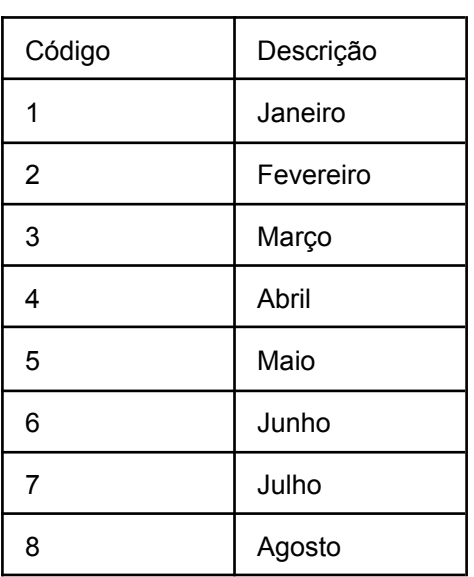

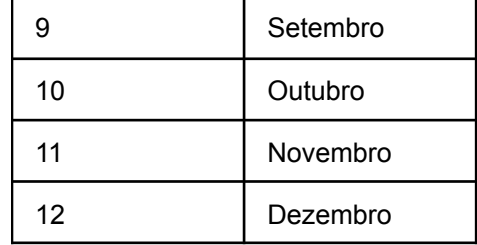

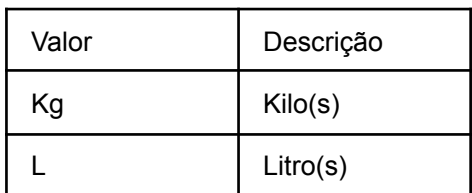

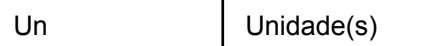

### **4.3 - Consulta e lista de código EPPO:**

A European and Mediterranean Plant Protection Organization (EPPO) é a organização responsável por centralizar uma base de dados global com mais de 60 mil registros de interesse para a agricultura. A utilizamos para identificar as pragas. Os nome e códigos podem ser consultado no site oficial em inglês <https://gd.eppo.int/> ou através da tabela da Agrodefesa: <https://www.agrodefesa.go.gov.br/files/AgrodefesaListaEPPO.xls>

### **4.4 - Lista de Código de Cultura:**

Contém a lista das culturas cadastradas na Agrodefesa através do SIDAGO, bem como seus identificadores internos:

<http://www.agrodefesa.go.gov.br/files/AgrodefesaListaCodCultura.xls>

### **4.5 - Consulta Produtos Agrotóxicos Goiás:**

Contém a lista de todos os produtos agrotóxicos disponíveis para utilização em Goiás:

[https://www.agrodefesa.go.gov.br/defesa-sanitaria-vegetal/agrot%C3%B3xicos.html?%20id=381:lista](https://www.agrodefesa.go.gov.br/defesa-sanitaria-vegetal/agrot%C3%B3xicos.html?%20id=381:lista-agrotoxicos-goias&catid=27) [-agrotoxicos-goias&catid=27](https://www.agrodefesa.go.gov.br/defesa-sanitaria-vegetal/agrot%C3%B3xicos.html?%20id=381:lista-agrotoxicos-goias&catid=27)

# **5 - Responsabilidade na Impressão do Receituário Agronômico**

Baseado na Carta Técnica Nº 50/2020 – GEFISV – 01/07/2020, destinada aos comerciantes, responsáveis técnicos, empresas de software e emissores de Receita Agronômica de agrotóxicos para uso no estado de Goiás, a Gevisv comunica:

toda receita impressa deverá conter a assinatura do emissor, sendo que, para os casos onde não há assinatura de próprio punho, obrigatoriamente deverá haver informação impressa na receita agronômica que identifique o nome da empresa de software e qual tecnologia de assinatura foi utilizada, conforme especificado nos parágrafos 3º e 4º do artigo 9º supracitado;

O não cumprimento da obrigatoriedade levará ao infrator as penalidades legais cabíveis conforme a legislação estadual vigente, nos termos do artigo 20 da Lei Estadual 19.423, de 26 de julho de 2016.

# **6 - Jurídico**

Abaixo estão listadas a Lei Estadual, Decreto Estadual e Instrução Normativa justificando a criação, manutenção e fiscalização desta integração.

#### **Lei Estadual nº 19.423/2016**

Art. 17. As pessoas físicas e jurídicas que sejam prestadoras de serviços na aplicação, no tratamento de sementes, no recebimento e armazenamento de embalagens vazias de agrotóxicos, seus componentes e afins, ou que produzam, ou comercializem agrotóxicos, seus componentes e afins de utilização agrícola devem se registrar junto à entidade estadual de defesa agropecuária.

§ 5º As pessoas físicas ou jurídicas que produzam, manipulem, comercializem, recebam embalagens vazias de agrotóxicos ou que prestem serviços de aplicação de agrotóxicos, seus componentes e afins, de utilização agrícola ficam obrigadas a enviar ao serviço de fiscalização relatórios das atividades desenvolvidas, conforme modelos ou sistemas informatizados definidos pela entidade estadual de defesa agropecuária.

#### **Decreto Estadual nº 9.286/2018**

Art. 40. Os estabelecimentos comerciais, as unidades de recebimento de embalagens e empresas prestadoras de serviço de aplicação de agrotóxicos são obrigados a manter e disponibilizar informações e documentos aos Fiscais Estaduais Agropecuários, de forma física ou digital, de acordo com este Regulamento e os atos normativos específicos, nos prazos estabelecidos pela entidade estadual de defesa agropecuária, da seguinte forma:

I - para as pessoas físicas e jurídicas comercializadoras de agrotóxicos:

a) relação detalhada do estoque existente por meio eletrônico ou livro próprio; b) relação de nomes comerciais dos produtos e das quantidades comercializadas, acompanhados das receitas agronômicas e respectivas notas fiscais;

c) movimentação de compra, venda, devolução e permuta de agrotóxicos e afins registrada no sistema a ser disponibilizado pela entidade estadual de defesa agropecuária;

#### **Instrução normativa nº 03/2019**

Art. 9º Os comerciantes de agrotóxicos para uso em Goiás e os profissionais responsáveis pela emissão de receita agronômica deverão possuir software, próprio ou de terceiros, para a emissão de receita agronômica, adaptado e atualizado para envio, via Web service, de dados das receitas agronômicas e dados de vendas, de acordo com o Manual do Web service / SIGEA.

Este manual foi produzido pela Gerência de Tecnologia de Informação (GTI) da Agrodefesa em conjunto das orientações técnicas da Gerência de Fiscalização Vegetal (GEFISV). Maiores informações, contatar a GEFISV, pelos fones (62) 3201-3584 e (62) 3201-3585, ou pelo e-mail: [agrotoxicos@agrodefesa.go.gov.br.](mailto:agrotoxicos@agrodefesa.go.gov.br) Informações também no site [http://www.agrodefesa.go.gov.br/defesa-sanitaria-vegetal/agrotóxicos.html](http://www.agrodefesa.go.gov.br/defesa-sanitaria-vegetal/agrot%C3%B3xicos.html)

Data da última atualização: 12/05/2023